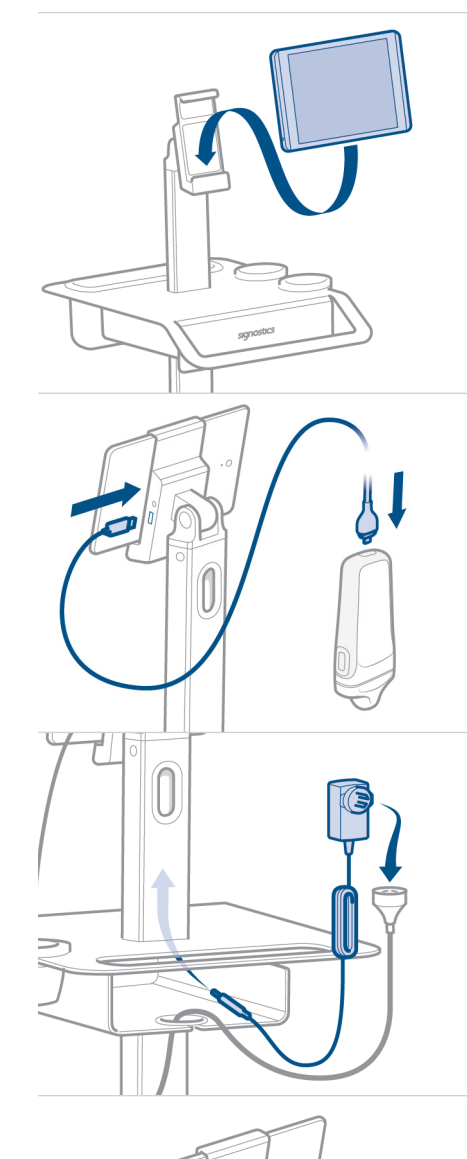

## **U**scan

## **TABLET SETUP GUIDE**

 $|\cdot|$ Refer to user manual before use.

Caution: Federal (USA) law restricts this device to sale by or on the order of a physician.

The **Uscan** is for non-invasive imaging of the human body and is intended for the following applications: Abdominal, Musculoskeletal, Pediatric, and Small Organ. Users must have ultrasound training for abdominal, musculoskeletal, pediatric, and small organ imaging.

The **Uscan** can also be used to obtain an image of the bladder that is used to automatically determine bladder

B. Connect the Cable to the Probe and Stand.

A. Insert the tablet into the Mobile Stand by aligning the Stand's Dock Connector with the

Tablet's Dock Connector.

**CONFIGURATION**

**4**

**SETUP FOR A MOBILE STAND** 

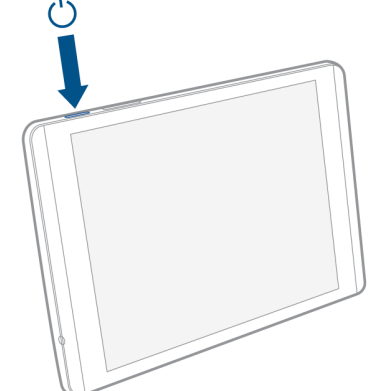

## **TURN THE TABLET ON**

**1**

Press and hold the Power Button for about 2 seconds to turn the tablet on.

C. Install the DC Power Supply into the Mobile Stand.

Note: If required install a multiple socket outlet or a medical grade extension cable.

D. Plug the DC Power Supply into the Mobile

E. Plug the system into an AC socket to fully

Note: To add a wireless printer, please refer to

Stand.

charge.

the User Manual.

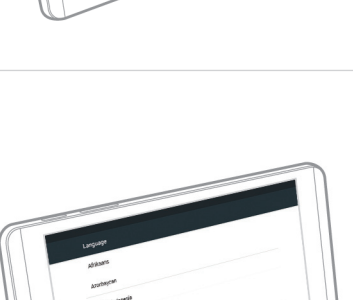

## **CONFIGURING THE TABLET AND REGISTRATION 2**

Follow the on-screen setup wizard to configure the tablet.

- Select Language.
- Setup Date and Time.
- Optional (Connect to Wi-Fi). Note: A Wi-Fi connection is required for automatic registration and activation of the system.
- Enter Registration Information.

www.signosticsmedical.com **SIGNOSTICS LIMITED** PO4040 Rev 1.0

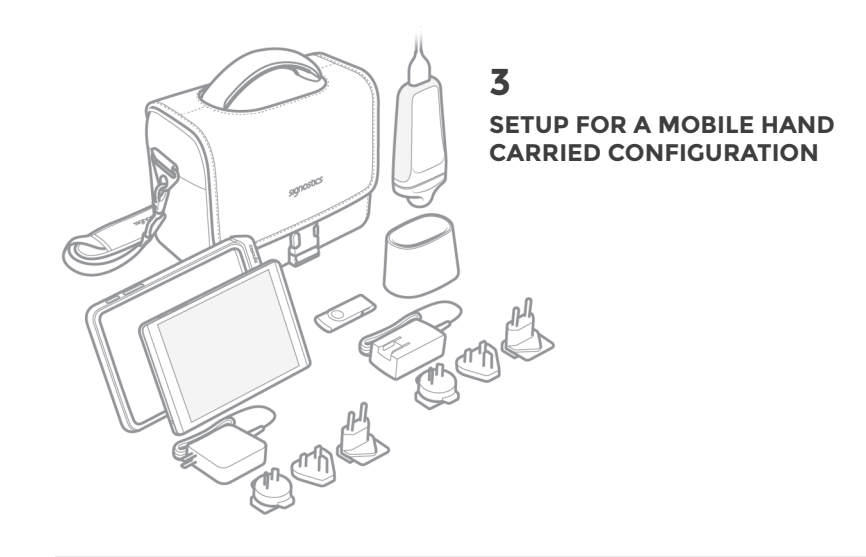

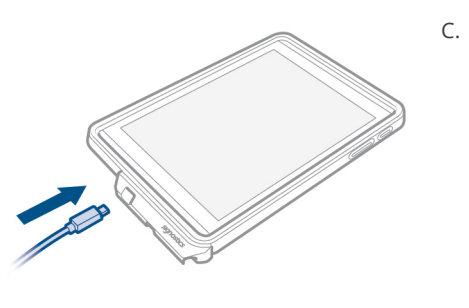

C. Connect the cable from the probe to the Tablet.

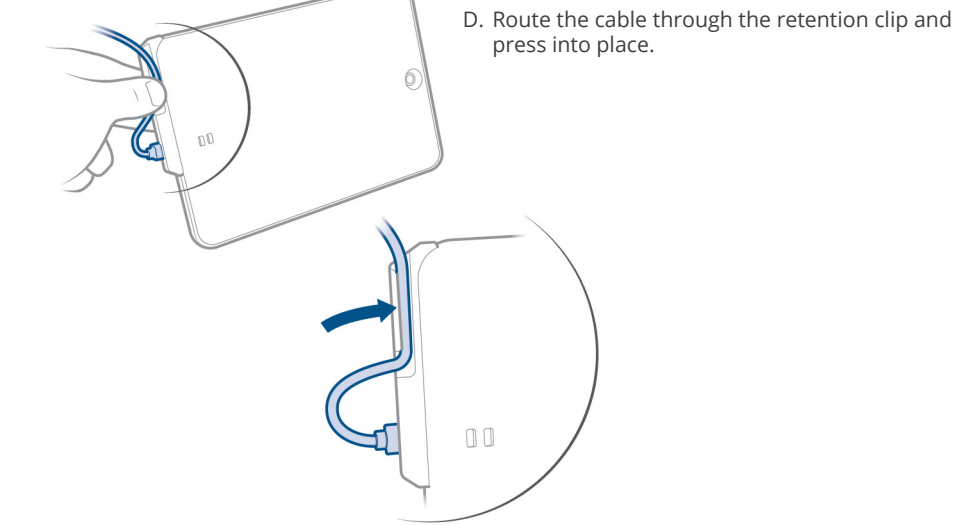

A. Insert the tablet into the tablet cover.

B. Connect the cable to the probe.

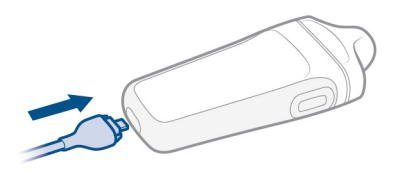

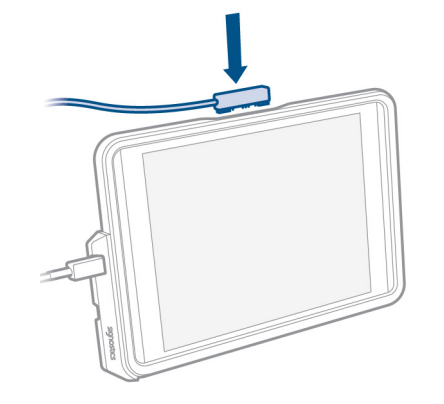

E. Fully charge the system by connecting the charger to the tablet.